# Quick Reference Guide

# HEALTHe NL - Immunizations Tab via EMR

June 7, 2021

This quick reference guide demonstrates how to access a patient's immunization record in HEALTHe NL.

# Access HEALTHe NL via EMR

To access HEALTHe NL from EMR:

 Log in to EMR and search for the patient record.

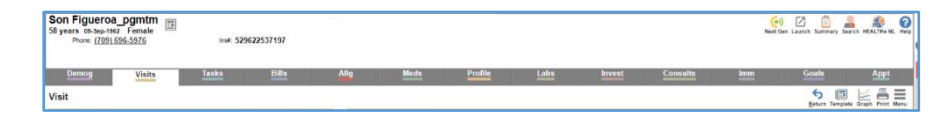

From the patient record, click the HEALTHe NL icon at the top right of the screen.

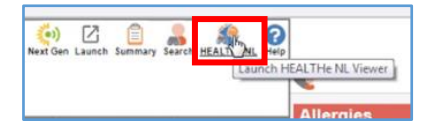

 You will know you are in HEALTHe NL when you see the HEALTHe NL tabs displayed across the screen.

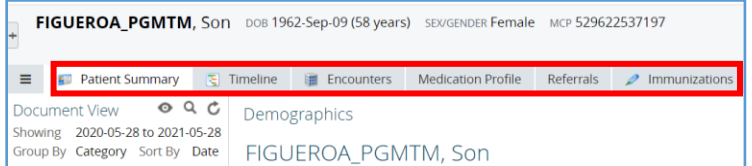

## Immunizations Tab

To view the patient's immunization record, complete the following steps:

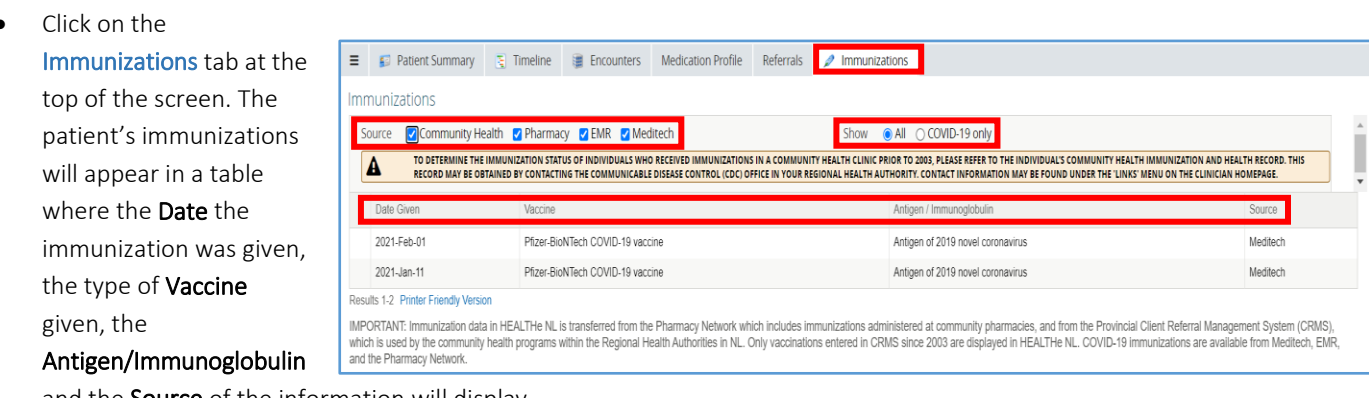

and the **Source** of the information will display.

#### **PLEASE NOTE**

You will see this additional disclaimer. It is important you read this messaging.

#### Immunizations Source Community Health C Pharmacy C EMR C Meditech Show **O All COVID-19 only** TO DETERMINE THE IMMUNIZATION STATUS OF INDIVIDUALS WHO RECEIVED IMMUNIZATIONS IN A COMMUNITY HEALTH CLINIC PRIOR TO 2003, PLEASE REFER TO THE INDIVIDUAL'S COMMUNITY HEALTH<br>IMMUNIZATION AND HEALTH RECORD. THIS RECORD WAY B A A DATA QUALITY ISSUE HAS BEEN IDENTIFIED IN SOME COVID-19 IMMUNIZATION RECORDS RESULTING IN THE INCORRECT DATE BEING DISPLAYED. IF THERE IS A DISCREPANCY BETWEEN THE DIGITAL RECORD AND THE PAPER RECORD Date Given Antigen / Immunoglobulin 2021-May-31 Pfizer-BioNTech COVID-19 vaccine Antigen of 2019 novel coronavirus Pharmacy

Patient Summary & Timeline III Encounters Medication Profile Referrals Pimmunizations

#### **PLEASE NOTE**

If the patient record displays a blank field under the 'Date Given' column, please refer to the patient's paper copy to determine the date

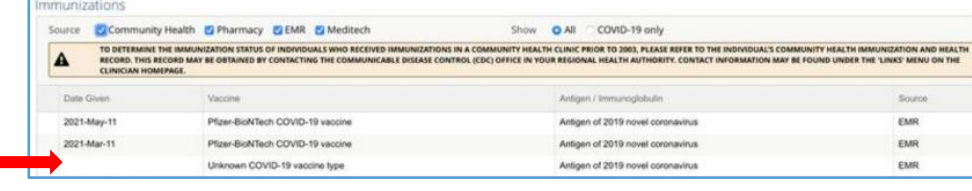

they received their COVID-19 vaccination.

#### **PLEASE NOTE**

If the patient record indicates Unknown COVID-19 Vaccine Type in the 'Vaccine' column, a first dose COVID-19 vaccine was administered in NL, however, there are a small number of vaccine records that are not transferring to HEALTHe NL with the name displayed. Vaccines available in NL are AstraZeneca, COVISHIELD, Pfizer-BioNTech or Moderna. Confirmation of vaccine type can be obtained

from the client's paper vaccination record. If the paper

vaccination record is not available, an mRNA

vaccine (Pfizer-BioNTech or Moderna) can be

administered as a second dose.

- Immunization 'Source' filters are provided at the top left of the screen:
	- Community Health: this filter includes all Community Health and Public Health immunizations. Community Health does not include COVID-19 immunizations.
	- Pharmacy: this filter includes all Pharmacy immunizations.
	- EMR: This filter provides COVID-19 immunizations only.
	- Meditech: This filter provides COVID-19 immunizations only.

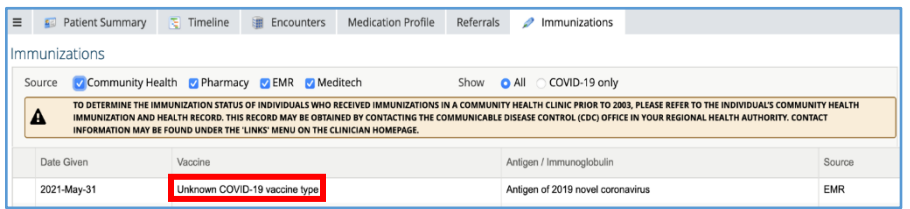

- 'Show' filters are provided at the top right of the screen:
	- All: this option will provide you with all immunizations from Community Health and Pharmacy, and COVID-19 immunizations from EMR and Meditech.
	- COVID-19 only: this option will provide you with COVID-19 immunizations only regardless of the 'Source' selected.

## Immunization Detail

To view more detail about an immunization, complete the following steps:

• From the Immunization table, click on the applicable immunization.

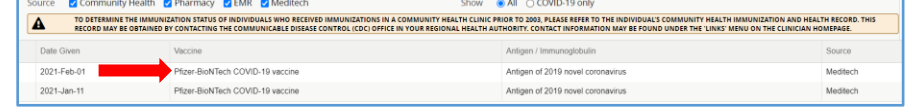

- A pop-out window will appear providing further detail about the immunization.
- PLEASE NOTE: if it is an Unknown COVID-19 Vaccine Type, it will be indicated in the pop-out window
- You can also view Notes, or access the Print Preview option.

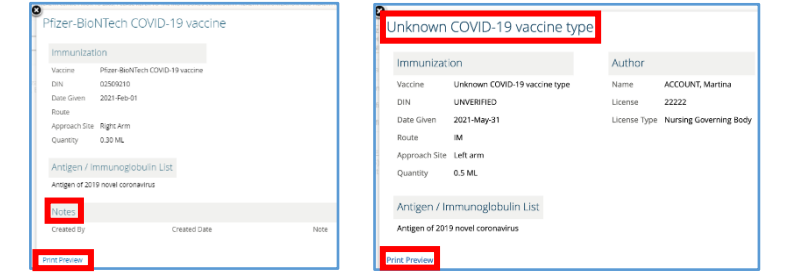

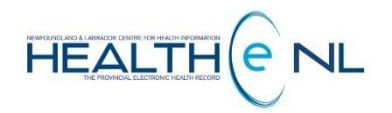

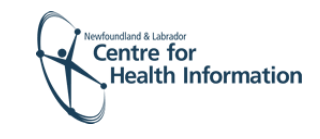

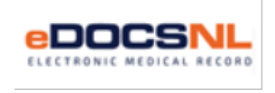